## CSE 265: System and Network Administration

- Disks
- Partitions
- Volumes
- Filesystems
- Files

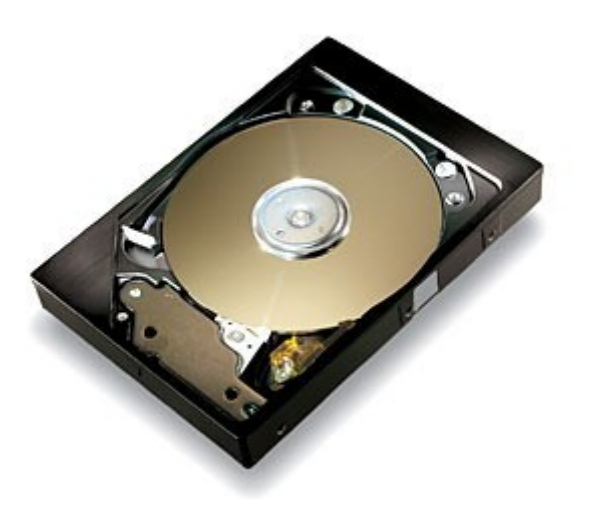

Spring 2012 CSE 265: System and Network Administration ©2004-2012 Brian D. Davison

## Disk interfaces

#### – Relatively few

- SCSI (pronounced "scuzzy")
	- Common, widely supported
- IDE a.k.a. ATA or PATA, and SATA
	- Inexpensive, simple
- Fibre Channel
	- High bandwidth, lots of simultaneous devices
	- Supports 100MB/s and faster
- Universal Serial Bus (USB)
	- Typically used for slow devices (e.g., CD-ROMs, portable, removable drives)

#### SCSI: Small Computer Systems Interface

#### – Many versions

- SCSI-1 (1986) 8-bits, 5MB/s
- SCSI-2 (1990) added command queuing, DMA, more
- Fast SCSI-2 8-bits, 10MB/s
- Fast/wide SCSI-2 16-bits, 20MB/s
- Ultra SCSI 8 bits, 20MB/s
- Wide Ultra SCSI 16bits, 40MB/s
- Wide Ultra2 SCSI 16bits, 80MB/s
- Wide Ultra3 SCSI 16bits, 160MB/s
- Ultra-320, Ultra-640 SCSI

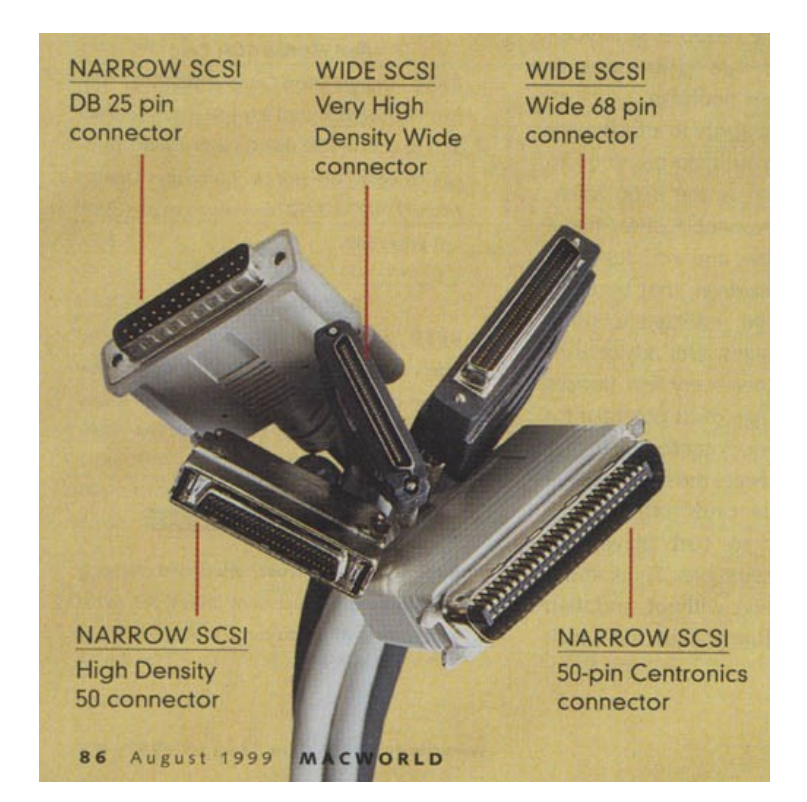

## IDE a.k.a. ATA

- Integrated Drive Electronics / AT Attachment
	- Very short cable lengths (18in!)
- ATA-2 added DMA and LBA (get beyond BIOS 504MB limit)
- ATA-3 added power management, self-monitoring (16MB/s)
- Ultra-ATA added Ultra DMA/33, /66, and /133 modes (33-133MB/s)
- ATAPI interface allows non-ATA devices to connect
	- $\cdot$  E.g., CD-ROMs

## **SATA**

- Becoming standard equipment
	- Fast: 150-300MB/s (600MB/s now available)
	- Software compatible with parallel ATA
	- One drive per controller
	- Thin cables

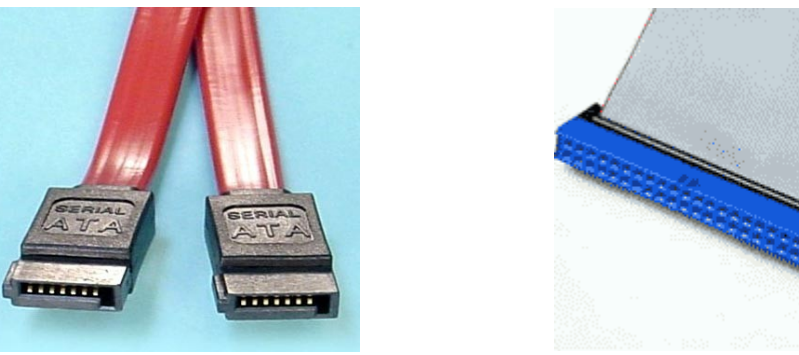

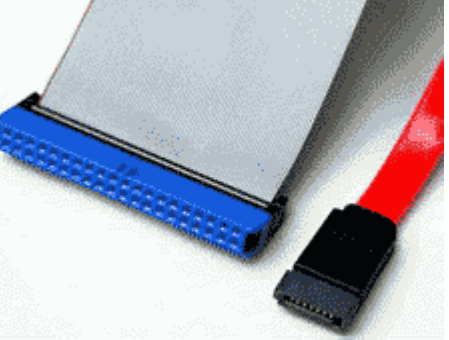

Spring 2012 CSE 265: System and Network Administration ©2004-2012 Brian D. Davison

## SCSI vs. IDE

- SCSI traditionally beats IDE technically, but may not be worth the price premium
- In single-user systems, IDE will provide 85%, cheaply
- For best possible performance, SCSI is better
	- e.g., in servers and multi-user systems
	- handles multiple simultaneous reqs + more devices better
	- higher-end equipment (faster, better warranty, etc.)
- SATA technology is quite good
	- Better than IDE, usually better price/performance than SCSI
- Still subject to much debate

# Black box

- $\cdot$  40+2 SATA drives
- RAID
- Dual Xeon
- 8U tall
- Up to 80TB

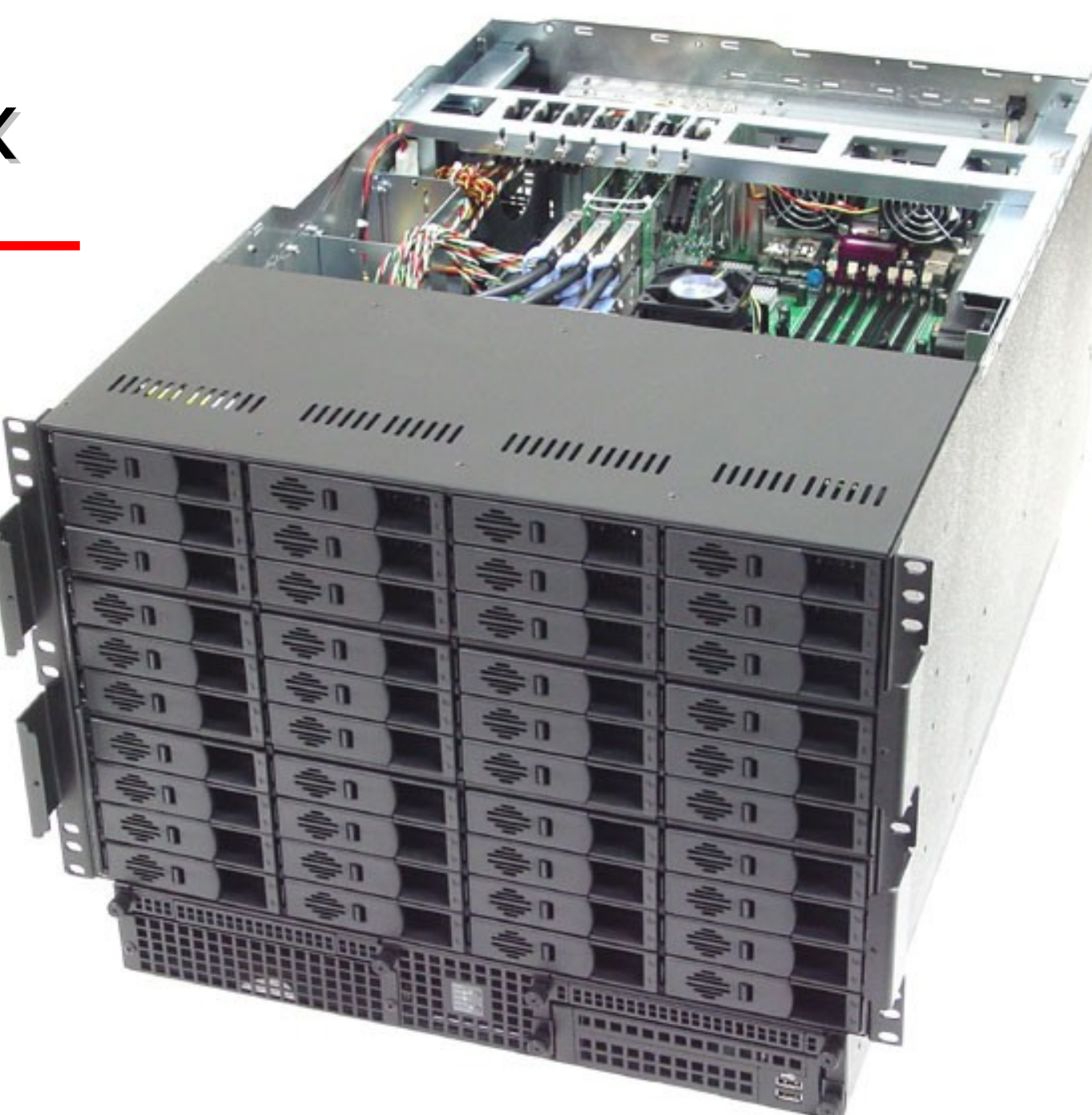

# Sun X4500

- 48 SATA drives
- Software RAID or ZFS
- Dual AMD
- 4U tall
- Up to 48TB

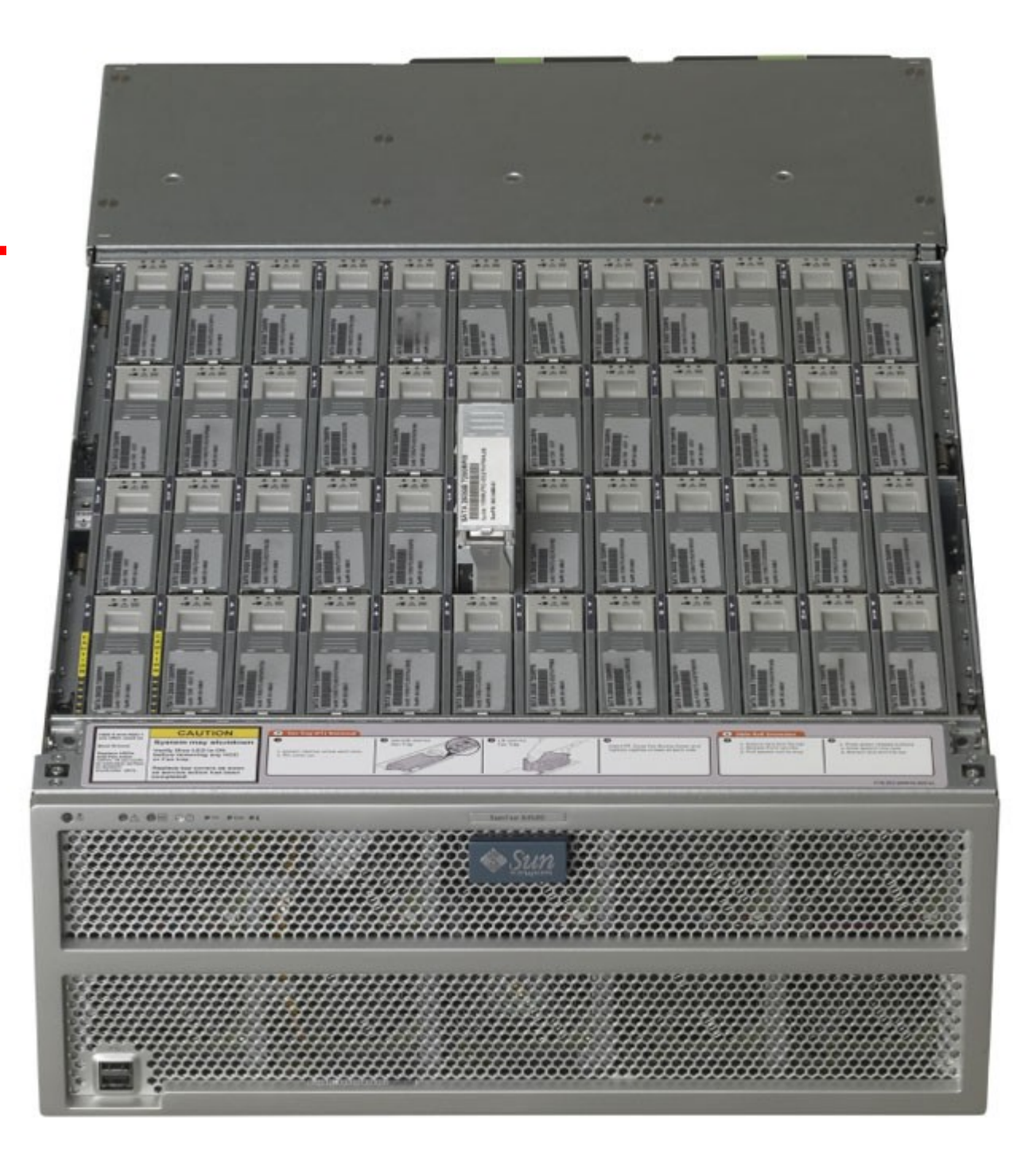

#### Adding a disk to Linux STEP-BY-STEP (w/out LVM)

- Install new hardware
	- verify that hardware is recognized by BIOS or controller
- Boot, make certain device files already exist in /dev
- Use **fdisk/parted** (or similar) to partition the drive
	- Verify the system type on each partition
- Use **mke2fs** (-t ext4) on each regular partition
- Use **mkswap** to initialize swap partitions
- Add entries to /etc/fstab
- Mount by hand, then reboot to verify everything

## Disk installation

- Connecting the disk
	- depends primarily on the interface used
- Formatting the disk
	- Need device files in /dev to access a drive
	- Formatted capacity is less than advertised
	- All drives come preformatted
		- Factory formatting often more precise
		- Avoid doing a (low-level) format!

# hdparm: test/set hd params

• hdparm will do simple performance tests

```
[root@wume2 ~]# /sbin/hdparm -Tt /dev/hda
/dev/hda:
Timing cached reads: 1928 MB in 2.00 seconds = 963.26 MB/sec
Timing buffered disk reads: 122 MB in 3.03 seconds = 40.22 MB/sec
[root@wume1 ~]# /sbin/hdparm -Tt /dev/sda
/dev/sda:
Timing cached reads: 3440 MB in 2.00 seconds = 1720.77 MB/sec
Timing buffered disk reads: 162 MB in 3.03 seconds = 53.41 MB/sec
[root@night ~]# /sbin/hdparm -Tt /dev/sdd
/dev/sdd:
Timing cached reads: 10504 MB in 2.00 seconds = 5254.65 MB/sec
Timing buffered disk reads: 1196 MB in 3.00 seconds = 398.28 MB/sec
[root@morning ~]# /sbin/hdparm -Tt /dev/hda
/dev/hda:
Timing cached reads: 4092 MB in 2.00 seconds = 2047.82 MB/sec
Timing buffered disk reads: 10 MB in 3.03 seconds = 3.30 MB/sec
```
## Disk partitions

- Drive are be divided into one or more partitions that are treated independently
	- Partitions make backups easier, confine damage
- Typically have at least two or three
	- root partition (one)
		- everything needed to bring system up in single-user mode (often copied onto another disk for emergencies)
	- swap partition (at least one)
		- stores virtual memory when physical memory is insufficient
	- user partition(s)
		- home directories, data files, etc.
	- boot partition boot loader, kernel, etc.

## Logical Volumes

- Partitions are static, and sometimes you want to change them
- LVM (Linux Logical Volume Manager) lets you combine partitions and drives to present an aggregate volume as a regular block device (just like a disk or partition)
	- Use and allocate storage more efficiently
	- Move logical volumes among different physical devices
	- Grow and shrink logical volume sizes on the fly
	- Take "snapshots" of whole filesystems
	- Replace on-line drives without interrupting service
- Similar systems are available for other OSes

# LVM

- LVM2 was incorporated with the 2.6 kernel
- Sample organization:

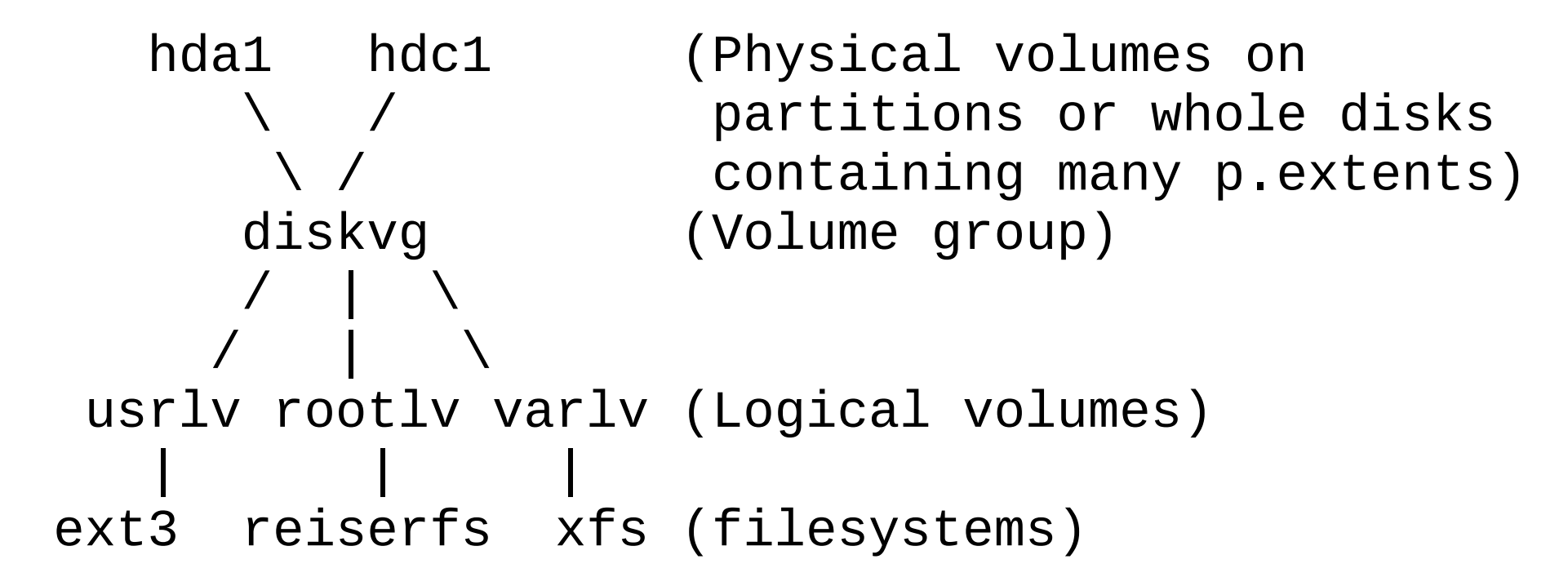

## Example configuration

[from fdisk]

Disk /dev/hda: 40.0 GB, 40020664320 bytes 16 heads, 63 sectors/track, 77545 cylinders Units = cylinders of  $1008 * 512 = 516096$  bytes

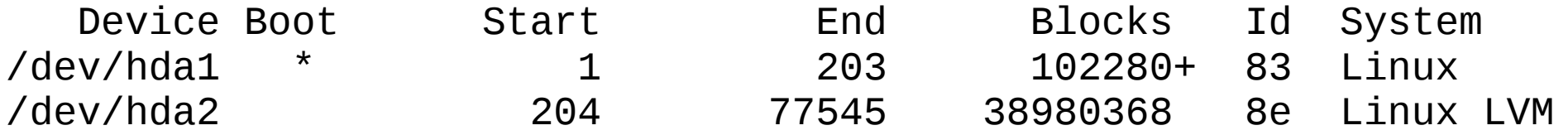

Disk /dev/hdd: 15.3 GB, 15393079296 bytes 16 heads, 63 sectors/track, 29826 cylinders Units = cylinders of  $1008 * 512 = 516096$  bytes

Device Boot Start End Blocks Id System /dev/hdd1 \* 1 29826 15032272+ 83 Linux

## Example configuration

[root@davison ~]# **lvs** LV VG Attr LSize Origin Snap% Move Log Copy% Convert lv\_home vg\_davison -wi-ao 9.77g lv\_root vg\_davison -wi-ao 35.29g lv\_swap vg\_davison -wi-ao 5.44g  $\lceil \text{root}\mathcal{Q} \text{davison} \rceil \neq \lceil \text{df} \rceil - \lceil \text{hd} \rceil$ Filesystem Size Used Avail Use% Mounted on /dev/mapper/vg\_davison-lv\_root 35G 3.1G 30G 10% / tmpfs 1.8G 124K 1.8G 1% /dev/shm /dev/sda1 485M 33M 428M 7% /boot /dev/mapper/vg\_davison-lv\_home 9.7G 151M 9.0G 2% /home

Spring 2012 CSE 265: System and Network Administration ©2004-2012 Brian D. Davison

### Filesystems

- Linux filesystems are created in partitions or volumes
	- ext2fs (2nd Extended File System) is old
	- ext3fs (3rd Extended File System) is common
		- Augments ext2fs to incorporate journaling
			- Journals contain filesystem updates
			- Journal log can reconstruct consistent filesystem
			- Journal speeds filesystem consistency checks
	- ext4fs (Fourth Extended File System) is modern
		- Speeds large directories
		- Compatible with ext2 and ext3
	- Other filesystems also supported
		- ReiserFS, IBM's JFS, SGI's XFS
	- Can read foreign filesystems (e.g., FAT, NTFS, ISO 9660)

## ext# filesystems

#### – For ext2/ext3/ext4, mke2fs is used, which creates

- A set of inode storage cells
	- each holds info about one file
- A set of scattered "superblocks"
	- holds global filesystem info (multiple copies for reliability)
	- size and location of inode tables, block map and usage, etc.
- A map of the disk blocks in the filesystem (used and free)
- The set of data blocks

## Mounting a filesystem

- Filesystem must be mounted before use
	- Must be made part of root filesystem
- Can be mounted on (top of) any directory

#### # mount /dev/sda1 /usr/local

#### # df /usr/local

- Use /mnt for temporary mounts
- Want to set up automatic mounting

## /etc/fstab

• (Almost) every filesystem that the system knows about automatically is in /etc/fstab

```
[root@brian]# more /etc/fstab
# /etc/fstab
# Created by anaconda on Thu Jan 19 14:11:35 2012
#
# Accessible filesystems, by ref., are maintained under '/dev/disk'
# See man pages fstab(5), findfs(8), mount(8) and blkid(8) for more
#
/dev/mapper/vg_davison-lv_root / ext4 defaults 1 1
UUID=52bb6031-5fda-402e-bb9f-5c0fee93ca44 /boot ext4 defaults 1 2
/dev/mapper/vg_davison-lv_home /home ext4 defaults 1 2
/dev/mapper/vg_davison-lv_swap swap swap defaults 0 0
tmpfs            /dev/shm     tmpfs defaults     0 0
devpts /dev/pts devpts gid=5,mode=620 0 0
sysfs of the system of the sysfs defaults of \sim 0 0 \sigmaproc /proc proc defaults 0 0
```
# [u]mounting, swap

- mount, umount, swapon and fsck all read the /etc/fstab file
- enables

#### # mount /mnt/cdrom

- fstab entries must be in the correct order
- at startup
	- **mount -a** executed, mounts all regular partitions
	- **swapon** enables swapping on all swap partitions

## fsck: check and repair filesystems

- During power failure, superblock, inodes, and data blocks may not get written to disk
- **fsck** can fix minor damage (ext3/4 systems quickly)
	- unreferenced inodes
	- inexplicably large link counts
	- unused data blocks not recorded in block maps
	- data blocks listed as free that are also used in a file
	- incorrect summary info in superblock
- More complex damage will make fsck ask human
	- Places unfixable files in lost+found directory
	- You should re-run fsck until no errors are found

## The Filesystem

- A filesystem incorporates:
	- A way of naming and and organizing things (namespace)
	- An API for navigating and manipulating objects
	- A security model for protecting, hiding, and sharing objects
	- An implementation to tie the model to the hardware
- Linux abstract kernel interface supports many different filesystems
	- from disk, network, memory

### Pathnames

- The Linux filesystem is a single unified hierarchy, starting with / (the root directory)
- A pathname can be
	- absolute
		- /etc/passwd
	- relative
		- ./passwd
		- Always starts with current working directory
- No technical limitations on file naming other than length and /
	- some chars are more difficult to use (need quotes or escape)

## Mounting & unmounting filesystems

- The filesystem is made of smaller filesystems
- Most filesystems are disk partitions
	- but can be anything that obeys the API
- Filesystems may be added or removed using the mount and umount commands
	- The mount point is a directory
	- Ex:

#### # mount /dev/hdc1 /backup

# [u]mounting filesystems

- List of filesystems is in /etc/fstab
	- Such filesystems are checked (**fsck -A**) and mounted (**mount -a**) at boot
- umount will fail if the filesystem is busy
	- $\bullet$  busy = any open files, processes with cwd, or copies of executing programs
	- /sbin/fuser will show such processes
		- f file open for reading or writing
		- c process cwd is on filesystem
		- e process is executing a file
		- r process root dir is on filesystem
		- m process has mapped file or shared lib

Spring 2012 **CSE 265: System and Network Administration** ©2004-2012 Brian D. Davison

## File tree organization

- Not really well organized
- Many files organized by function
	- difficult to upgrade
	- /etc/ contains files that are never customized, and ones that are entirely local
- There is at least one place for everything
- Admins need to learn standard places, not move or use new ones

## Filesystem hierarchy

http://www.pathname.com/fhs/

- /bin : Essential user command binaries (for use by all users)
- /boot : Static files of the boot loader (e.g., kernel)
- /dev : Device files (terminals, disks, modems, etc.)
- /etc : Host-specific system configuration
- /home : User home directories (optional)
- /lib : Essential shared libraries and kernel modules
- /media : Filesystems on removable media
- /opt : Add-on application software packages
- /proc : Kernel and process information virtual filesystem
- /root : Home directory for the root user (optional)
- /sbin : Static system binaries for repairing, booting, & recovering OS
- /tmp : Temporary files (that disappear at reboot)
- /usr : (more next slide)
- /var : (more next slide)

## /usr, /var

#### /usr

/usr/bin : Most commands and executables /usr/include : Header files for C programs /usr/lib : Libraries and support files for standard programs /usr/local : Local software (stuff you install) /usr/man : Manual pages /usr/sbin : Less essential sysadmin commands /usr/share : Content that is common to multiple systems (RO) /usr/src : Source code for (nonlocal) software packages /var /var/adm : Various logs, system setup records /var/log : System log files /var/spool : Spooling directories for printers, mail, dns /var/tmp : More temporary space (preserved between reboots)

# File types

- Linux defines seven types of files
	- [-] Regular files
	- [d] Directories
	- [c] Character device files
	- [b] Block device files
	- [s] Local domain sockets
	- [p] Named pipes (FIFO)
	- [l] Symbolic links
- Is -Id shows the filetype of a file

## **Directories**

- Created with **mkdir**, deleted with **rmdir** (if empty) or rm -r
- Contains named references (links) to other files
- Special entries "." and ".." refer to self and parent directories respectively
- Filenames are stored within parent directory
- More than one directory entry can refer to the same file (hard links)
	- Can be created with **In**, removed with **rm**

#### Character and block device files /dev/

- Allow programs to communicate with hardware
	- When kernel gets request that refers to device file, it is handed off to the device driver
- Character (raw) device files: drivers do i/o buffering
- Block device files: handle i/o in large chunks
- Characterized by major (which driver) and minor (which device) device numbers

crw-rw---- 1 root lp 6, 0 Jan 30 2003 /dev/lp0

- Created with **mknod** and deleted by  $rm$ 
	- Usually managed automatically by system

## Sockets & pipes

- Local domain sockets
	- Sockets provide connections between processes
	- Local/UNIX domain sockets are only accessible through the filesystem
	- Only used by processes involved in connection
	- Created with socket, deleted by **rm** or **unlink**
	- Used by X Windows, syslog, and printing system
- Named pipes
	- FIFO files that allow communication between processes on same host
	- Created with **mknod** and deleted with **rm**

# Symbolic links

- Commonly used to reorganize a subtree, or provide multiple points of access to a file
- "Soft links" -- record path information, but not actual file
- Created by **In -s**, deleted with **rm**
- Can contain absolute or relative path
	- $-$  # In -s  $. /..$  parent
	- # ln -s /etc/mime.types .mime.types
- First arg is recorded, not resolved until use

## File attributes

• Every file has 12 mode bits

(four octal values of 3 bits each)

- First three bits:
	- 4000 setuid
	- 2000 setgid
	- 1000 sticky bit
		- On a directory, means only the owner of the file, directory, or superuser can delete or rename files
		- Keeps /tmp more private and secure

## Permission bits

- Nine permission bits
	- User:owner read, write, execute
		- 400, 200, 100
	- Group read, write, execute
		- 40, 20, 10
	- Other:world read, write execute
		- $\cdot$  4,2,1
- Ability to delete or rename is controlled by permissions on directory

### Examples

-rwxr-xr-x 3 root root 63555 Mar 13 2002 /bin/gzip crw--w---- 1 root root 4, 0 Aug 4 2003 /dev/tty0

- **chmod** changes permissions
- **chown** changes ownership and group

#### # chown -R user.group /home/user

- umask
	- Set shell parameters to control default permissions
	- umask 027 gives everything to owner, forbids writes to group, and gives nothing to other users
	- Usually set in /etc/profile or /etc/csh.login